## 如何在网上激活 **Propay** 卡

当您点击'Propay card' (请看黄色箭 )–您会被带到以下网页

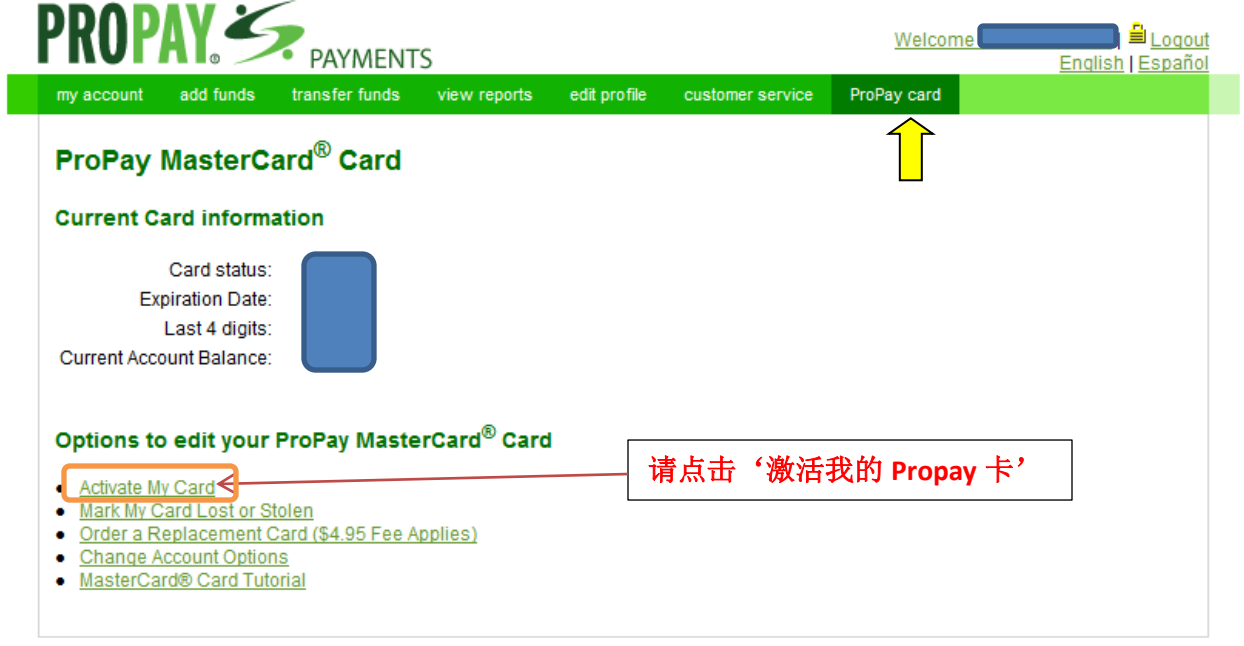

ProPay Privacy Policy | Terms of Use | Legal Agreements

点击以后,您会去到以下的网页。

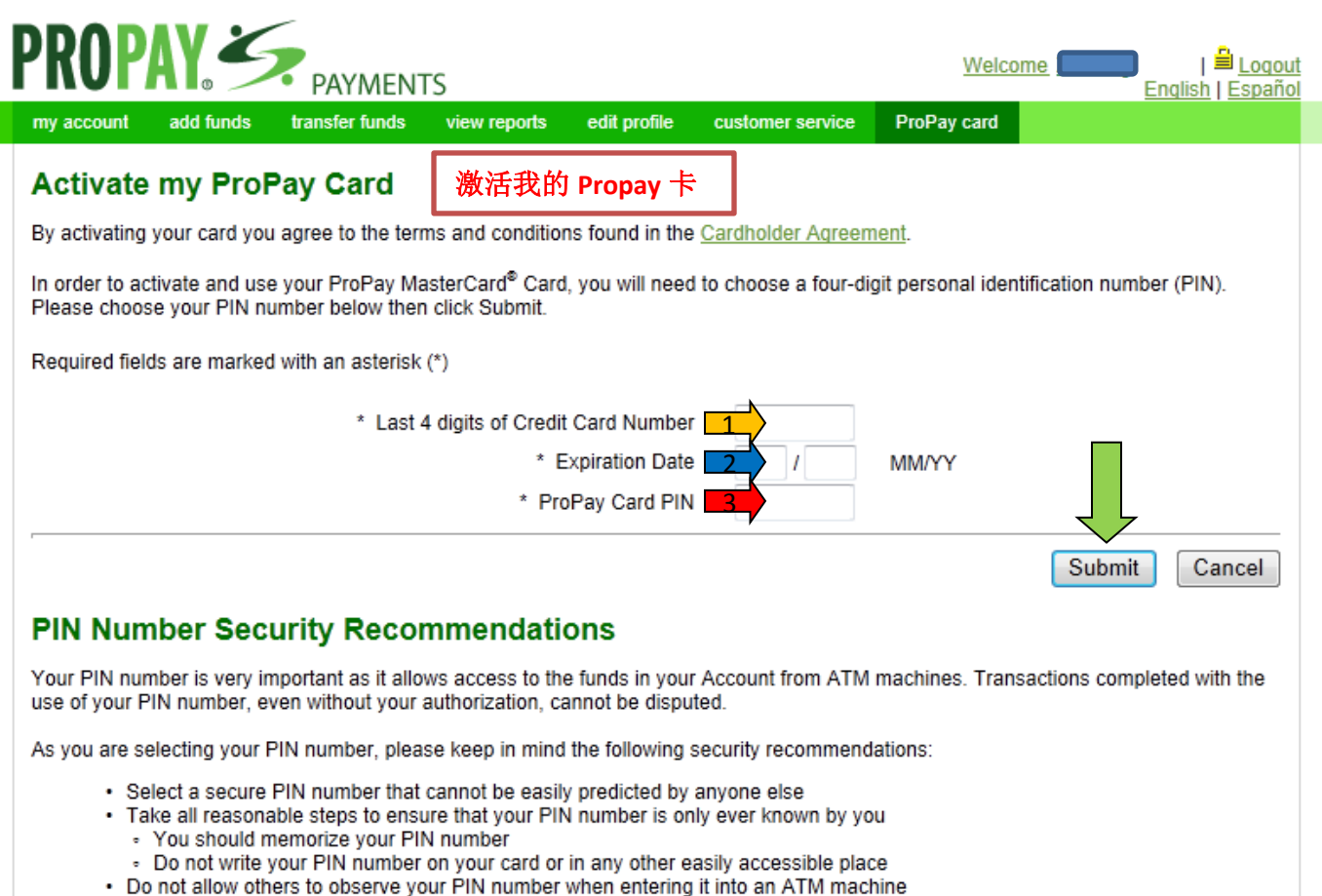

- Do not use an ATM machine that appears to have been tampered with
- · Only use an authorized PIN entry device to communicate your PIN number to anyone, including representatives of ProPay or its sponsor financial institutions

ProPay Privacy Policy | Terms of Use | Legal Agreements

您必须选择您记得的4位数字提款机密码以便激活您 Propay 卡。请在以上3个空格内 输入以下 内容::

1) 您 Propay 卡最后 4 位数字 (请看橙色箭 ██) ) 2) 您 Propay 卡的有效日期 – 2 位数字月份/最后 2 位数字年份 (请看蓝色箭 ■■ ) ) 3) 您所选择的 4 位数字 Propay 卡提款机密码 (请看红色箭 ) 输入完成后,请点击递交 (请看绿色箭 – )

激活 Propay 卡步骤完成!您将会收到以下讯息。

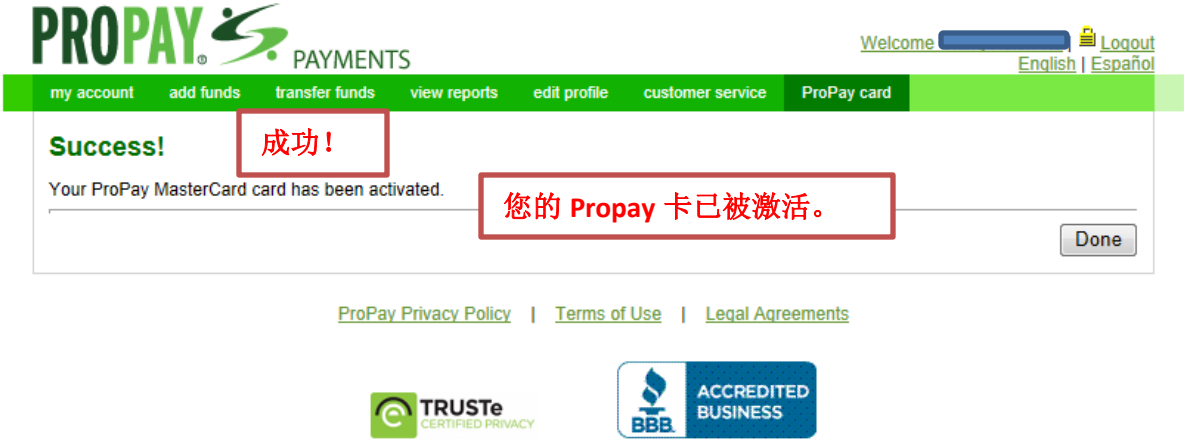